# **INSTRUCTIONS TO REGISTER FOR NCPTA WEBSITE Page 1**

**IMPORTANT! These instructions are only for individuals who have NEVER registered/logged into** the NCPTA website. If you have forgotten your password, you can reset it using the "**Forgot Your Password" Link"** link on the website.

To access the Members Only Sections of the NCPTA website, you must first register. Below are instructions for registering and accessing your information.

#### **Login Information**

**User Name**: APTA Membership Number **Temporary Password**: NCPTA316

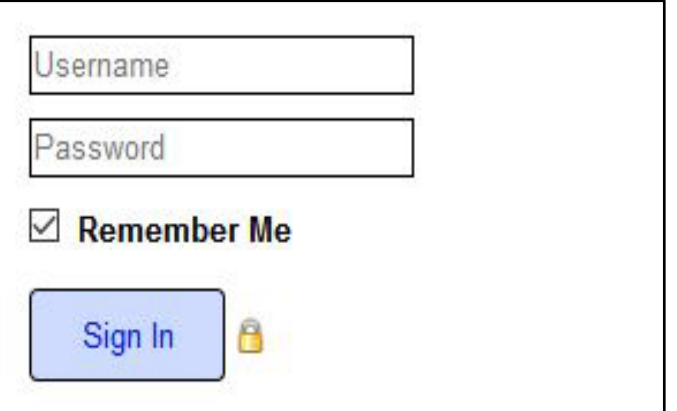

For security, you are required to change your password after you log in for the first time. (Your username **must** stay the same)

- 1. In the **Profile Box** on the right side of page, click **Manage Profile**
- 2. Under **Information and Settings,** select **Edit Bio**

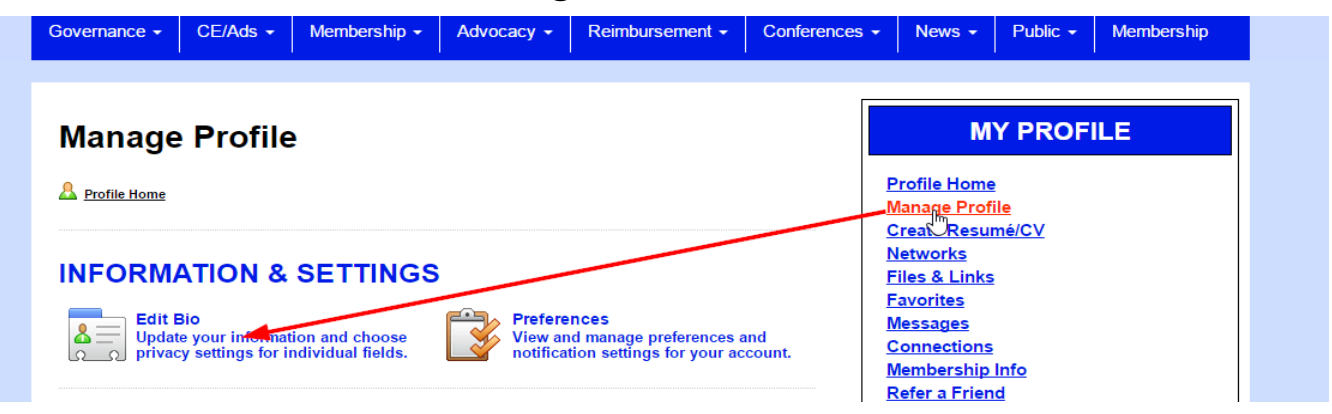

3. In **Account Information** section, click on the **Change** link, next to **Password**

\* Required Fields

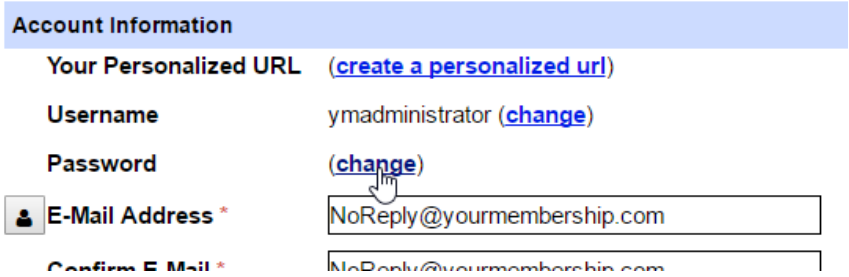

4. Enter your new password into both fields and click submit.

*The new password must be a minimum of eight (8) characters in length and contain at least one number and one non-numeric character (letters, punctuation, etc.)*

## **INSTRUCTIONS TO REGISTER FOR NCPTA WEBSITE Page 3**

### **Reviewing Your Information**

- 1. In the Profile Box on the right, click **Manage Profile**, select **Bio** to review your information.
- 2. The information in your profile is currently what is on file with APTA.
- 3. Review the information and make note of any content that needs to be updated with APTA.

#### **PLEASE NOTE THE FOLLOWING:**

- o **You cannot make changes in your profile on the NCPTA website**. **You must do so in your profile on APTAs website at [www.apta.org](http://www.apta.org/)**. **Your login and password for APTA is NOT the same as this website.** If you don't remember you APTA login information to access your information on the APTA website, contact APTA Member Services at 800/999-2782 or memberservices@apta.org
- o **Changes made in your APTA profile will not be updated live**, as the two sites are not connected electronically. APTA's membership data must be imported into NCPTA's website before your changes will display there.

### **Privacy and Visibility of Profile:**

- 1. *Not Visible to Others:* Fields that only you can see.
- 2. *Visible to Signed-In Members Only*: Only visible to signed in NCPTA members.
- 3. If you prefer certain information not be visible, even to NCPTA members, set the visibility selector **in** front of the field to **Private (Not Visible in Profile)**.
- 4. **NOTE:** Fields with no visibility selector can **NOT** be changed to Private and will only be visible to signed in members. No fields will be visible to the public.

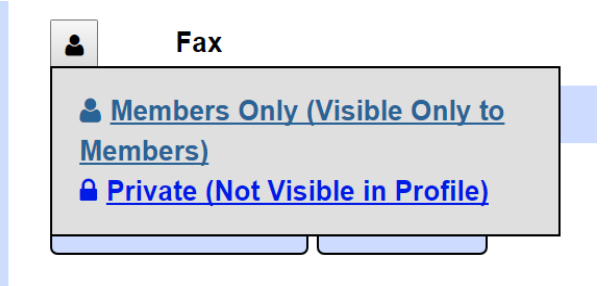

**Questions? Contact Diane Drumm, NCPTA Administrative Assistant, at website@ncpt.org.**

3